# **قياس الاداء**

**اختبار أاداء تقانة التستجابة الذكية (SRT( التخزين المؤقت باتستخدام أقراص الحالة الصلبة**

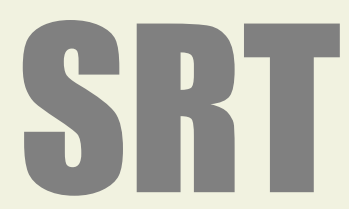

Intel Smart Response Technology Installation Guide (SSD Caching)

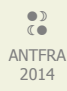

#### فهرس

- ما هي تقانة التستجابة الذكية (SRT (؟
	- طرق التسريع.
- الوضع المحسن (Enhanced mode)
- الوضع الأقصى (Maximized mode)،
- اختبار قياس أداء النظام مع تمكين تقانة الاستجابة الذكية (SRT).
- اتستخدام أحد مقاييس الداء المتوفرة في نظام مايكروتسوفت ويندوز.
- اختبار قياس أداء النظام مع تمكين تقانة الاستجابة الذكية (SRT). (مع مجموعة من الأدوات).
	- مقاييس الأداء المتوفرة في نظام مايكروسوفت ويندوز.
		- تمثيل مقياس الداء الطصطناعي.
			- تمثيل الداء العملي.

# ما هي تقانة الاستجابة الذكية (SRT) ؟

هي إحدى المميزات التي ظهرت مع مجموعة شرائح الفيئة السادسة (Z68) من (Intel)، عملها الجمع بين القرص الثابت الميكانيكي (HDD) و قرص الحالة الصلبة السريع (SSD) الذي يعمل كجهاز ذاكرة تخزين مؤقت في النظام.

عند تحميل أي تطبيق في القرص الثابت يخزن في ذاكرة التخزين المؤقت (cache) على قرص (SSD) و في كل مرة يحمل فيها ذلك التطبيق، يأتي مباشرة من ذاكرة التخزين المؤقت في قرص (SSD) و ليس من القرص الثابت البطيء (HDD).

و لأن التطبيقات تحتاج أن تكون في ذاكرة التخزين المؤقت مسبقا، لن تلحظ أي تغيير في الأداء في بداية تطبيق هذه التقانة، لكن مع مرور الوقت يبدأ أداء النظام في التحسن. بسبب حضور التطبيقات الأكثر استعمال في ذاكرة التخزين المؤقت.

# طرق التسريع:

في وظيفة ذاكرة التخزين المؤقت أو تقانة الاستجابة الذكية (SRT) (Intel)، هناك وضعان للتسريع توفر مستويات مختلفة في الأداء و مزامنة البيانات.

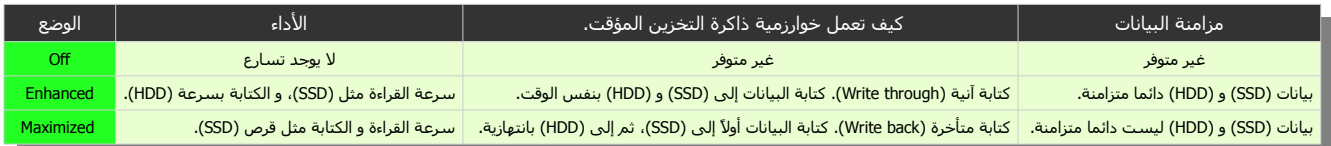

الوضع المحسن (Enhanced mode)

- مأمثل من أجل حماية (حفظ) البيانات.
- هذه الطريقة تستخدم أسـلوب الكتابة الآنية (Write through) في الخابية لكتابة البيانات في ذاكرة التخزين المؤقت (الخابية) وفي القرص في نفس الوقت. في حالة أصبح القرص المسرع أو وحدة التخزين غير قابلة للوصول، أو فشلت، أو تم فصل القرص عن الجهاز، لن يكون هناك خطر على ضياع البيانات لأنّ البيانات على القرص دائما في حالة تزامن مع البيانات في ذاكرة التخزين المؤقت. هذا الوضع هو الاعتيادي في التسريع.

# الوضع الأقصى (Maximized mode)،

- مأمثل من أجل أداء أجهزة الدخال/الخراج.
- هذه الطريقة تستخدم أسـلوب الكتابة المتأخرة (Write back) في ذاكرة التخزين المؤقت (الخابية) حيث كتابة البيانات على القرص تتم على فترات (بالتناوب)، و لكن في حالة أصبح القرص المسرع أو وحدة التخزين غير قابلة للوصول، أو فشل، أو تم فصل القرص عن الجهاز، سيكون هناك خطر على ضياع البيانات إذا أقراص (SSD) و (HDD) لم تزامن بيانات الخابية على القرص.

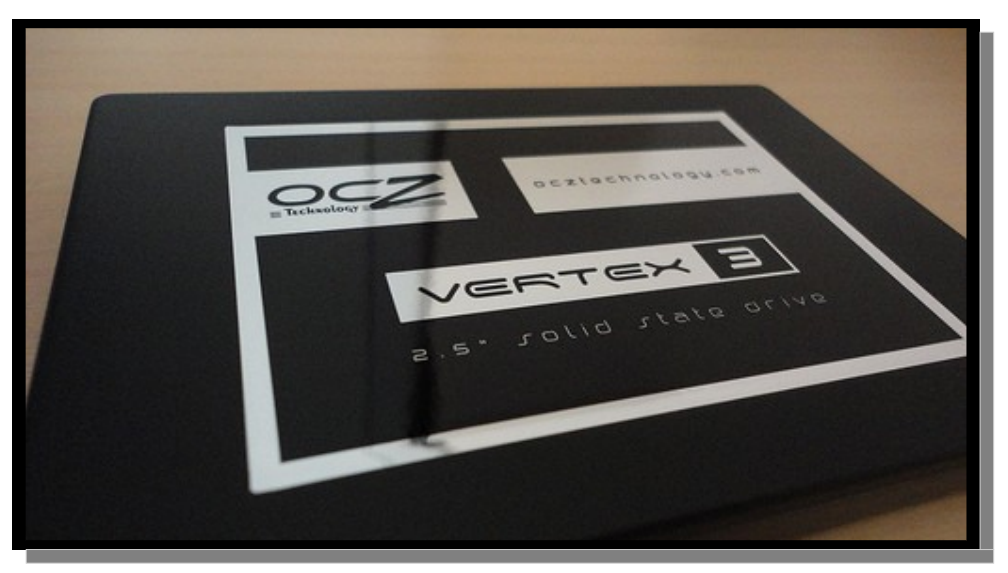

صورة تظهر قرص الحالة الصلبة (Vertex 3 SSD)

# اختباز قياس أداء النظام مع تقانة الاستجابة الذكية (SRT).

في هذا الختبار تسوف نستخدم الجهزة التالية :

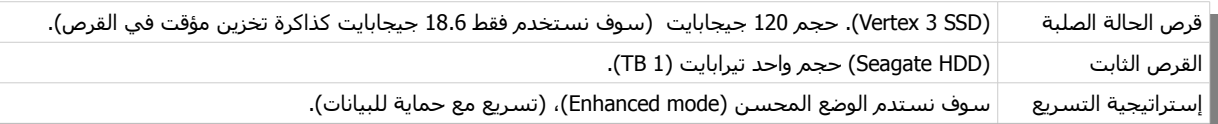

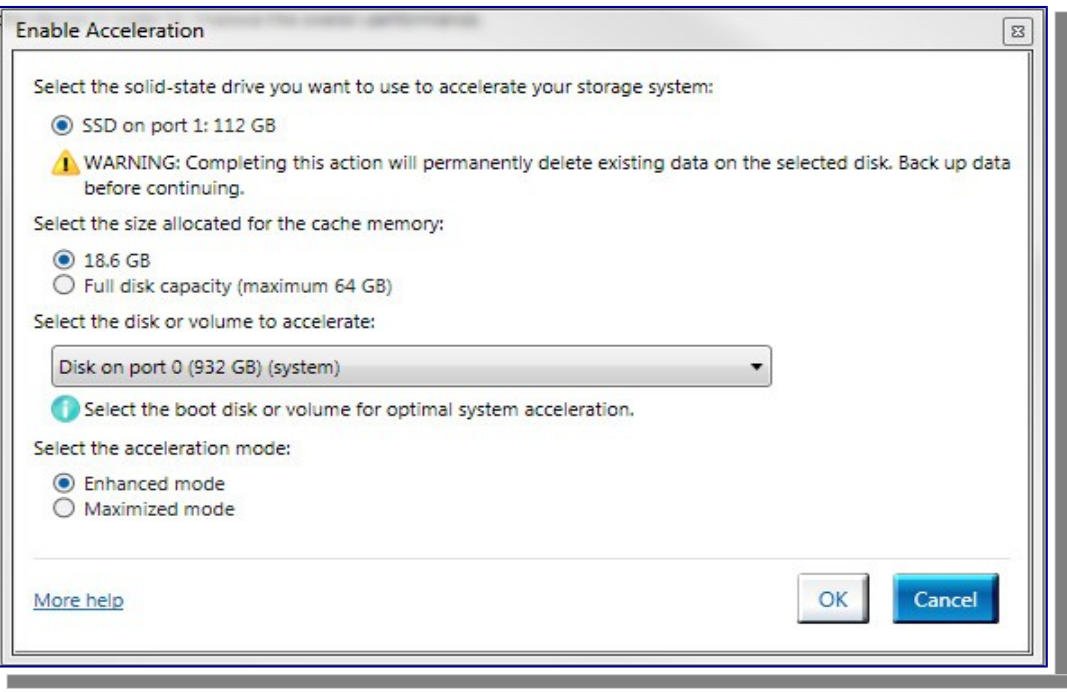

كما بظهر في الصورة، 18.6 جيجابايت هو حجم المخصص لذاكرة التخزين المؤقت من القرص (SSD). لكن حجم القرص الحالة الصلبة الذي هو في الاختبار كان 120 جيجابايت. و (الحد الصقصى للحجم هو 64 جيجابايت). في هذه الحالة بقية المساحة يمكنك تقسيمها و إعطائها محرف خاص.

#### استخدام أحد مقاييس الأداء المتوفرة في مايكروسوفت ويندوز.

الصورة التالية تظهر القرص الثابت (Seagate) حجم واحد تيرابايت (1TB) بدون استعمال تقانة الاستجابة الذكية (SRT):

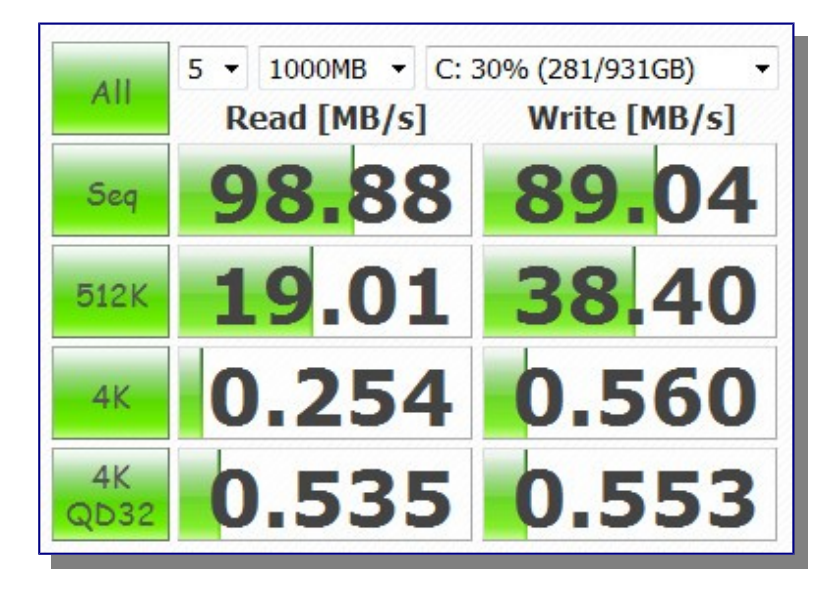

الصورة التالية تظهر السرعة المجردة لقرص الحالة الصلبة (SSD(:

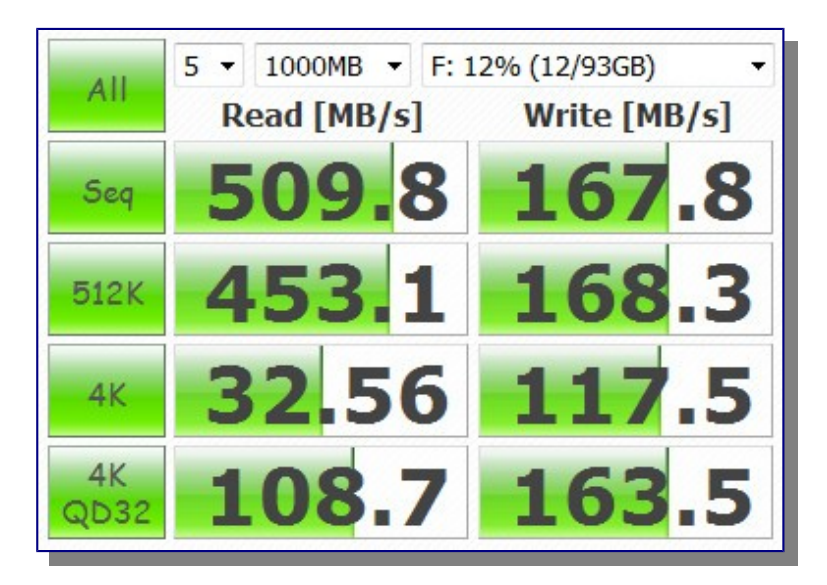

الصورة التالية تظهر نتيجة الاختبار الأول مع تمكين تقانة الاستجابة الذكية (SRT):

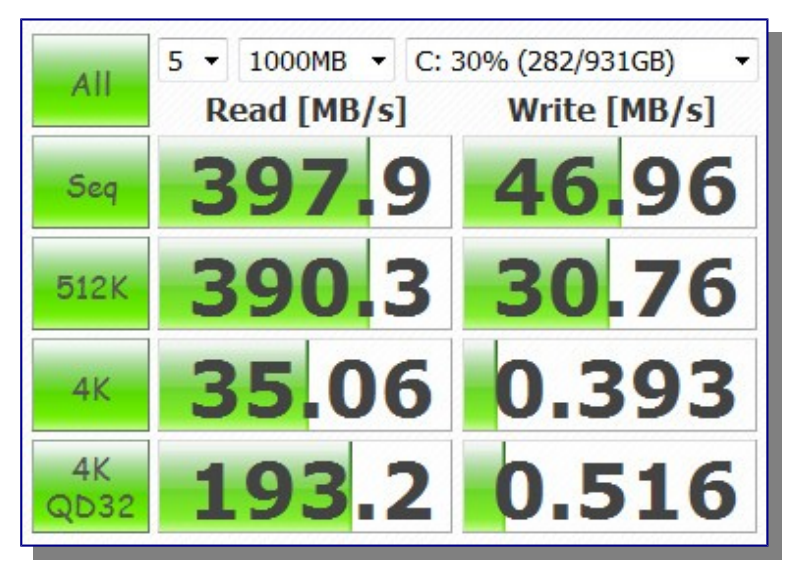

بمقارنة نتائج الاختبار، هناك فارق مهم خصوصا في سرعة القراءة، الشـيء الملحوظ أيضا هو تحسـن في أداء النظام مع مرور الوقت بتواتر عملية تخزين البيانات المؤقت (الخابية). تأكيداً لذلك تم عمل الاختبار مرة أخرى و كانت النتيجة كما في الصورة التالية.

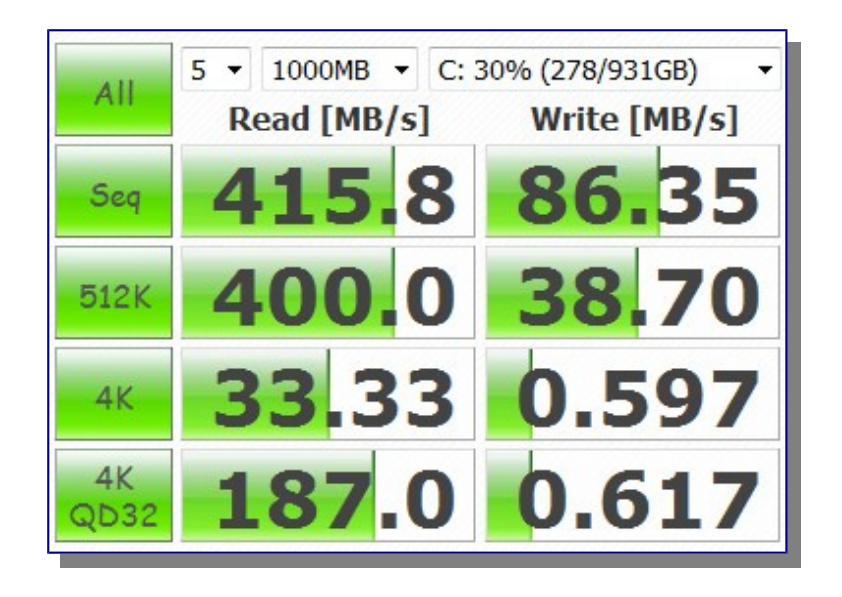

#### ملحظة:

- تقانة (RST (تتطلب تنصيب نظام مايكروتسوفت ويندوز في وضع مصفوفة ريد (RAID(. لكن معظم المستخدمين الذين يملكون صقرص ثابت واحد ( HDD) في أجهزتهم غالبا يكون تعيين أقراص (SATA) في نظام (BIOS) في وضع (AHCI mode) أو وضع (IDE mode) بشكل افتراضي. في هذه الحالة إذا كان نظام مايكروتسوفت ويندوز موجود مسبقا على القرص الثابت (HDD (تسوف تحتاج لعادة تنصيبه بالكامل أو تعديل بعض ملفات سجل النظام (registry) و تنصيب مشغل مصفوفة ريد الضروري (RAID driver) من شركة مايكروسوفت. قبل تنصيب تقانة (SRT).
	- إذا لم تفعل تلك الخطوة، تسوف تظهر أمامك مشكلة (BSOD) (شاشة الموت الزرصقاء). بعد تميكن وضع (RAID (في (BIOS (و إعادة التشغيل.
	- لكن في اللوحات الم من (Gigabyte (لن تحتاج إلى إعادة تنصيب النظام، فهناك برنامج خاص مساعد من شركة (Gigabyte (يحل المشكلة.

## اختباز قياس أداء النظام مع تمكين تقانة الاستجابة الذكية (SRT). (مع مجموعة من الأدوات).

في هذا الختبار :

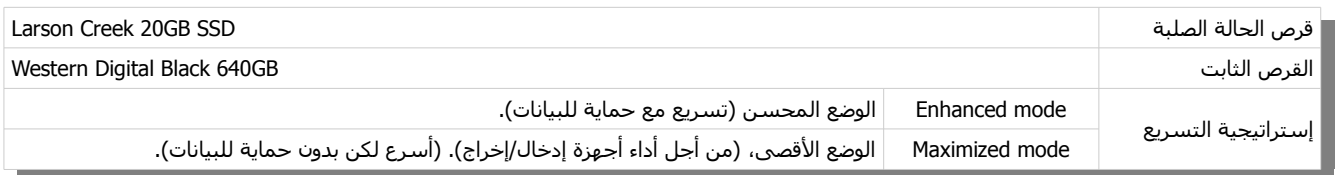

# مقاييس الأداء المتوفرة في مايكروسوفت ويندوز.

## تمثيل مقياس الأداء الاصطناعي.

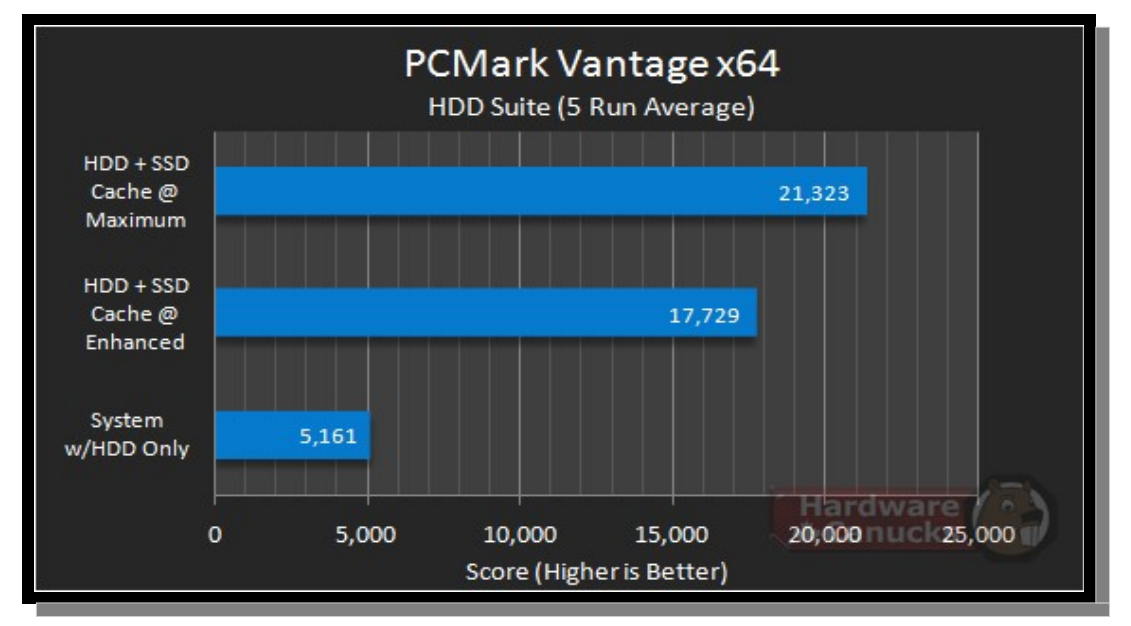

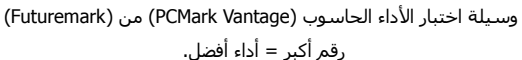

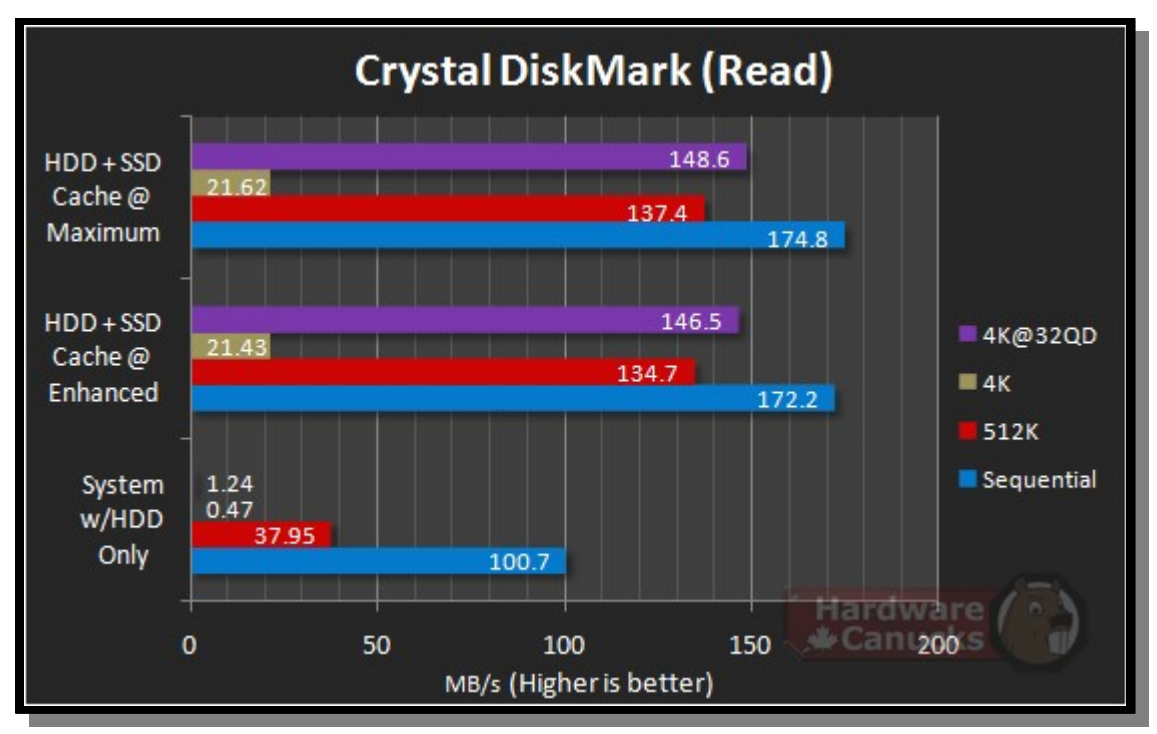

أداة اختبار الأقراص (Crystal DiskMark)، قياس أداء القراءة المتتالية و العشوائية و بأحجام مختلف. تسرعة (ميغابايت في الثانية) | رصقم أكبر = أداء أفضل.

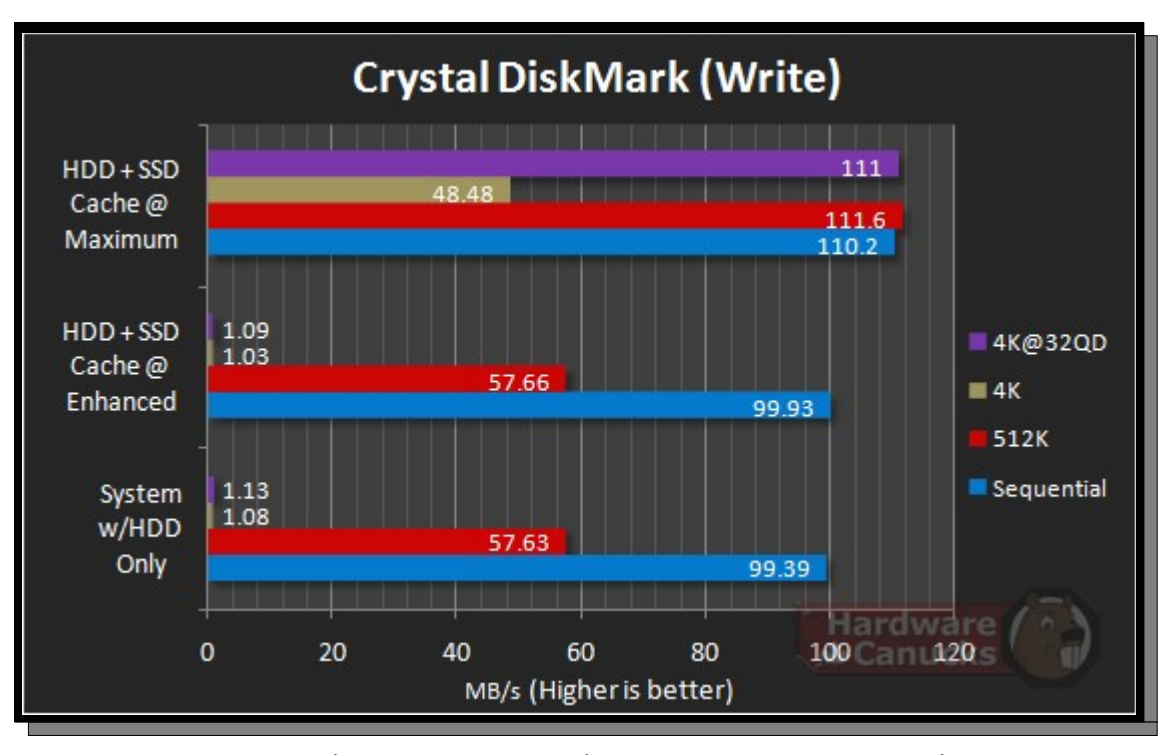

أداة اختبار الأقراص (Crystal DiskMark)، قياس أداء الكتابة المتتالية و العشوائية بأحجام مختلف. سرعة (ميغابايت في الثانية) | رقم أكبر = أداء أفضل.

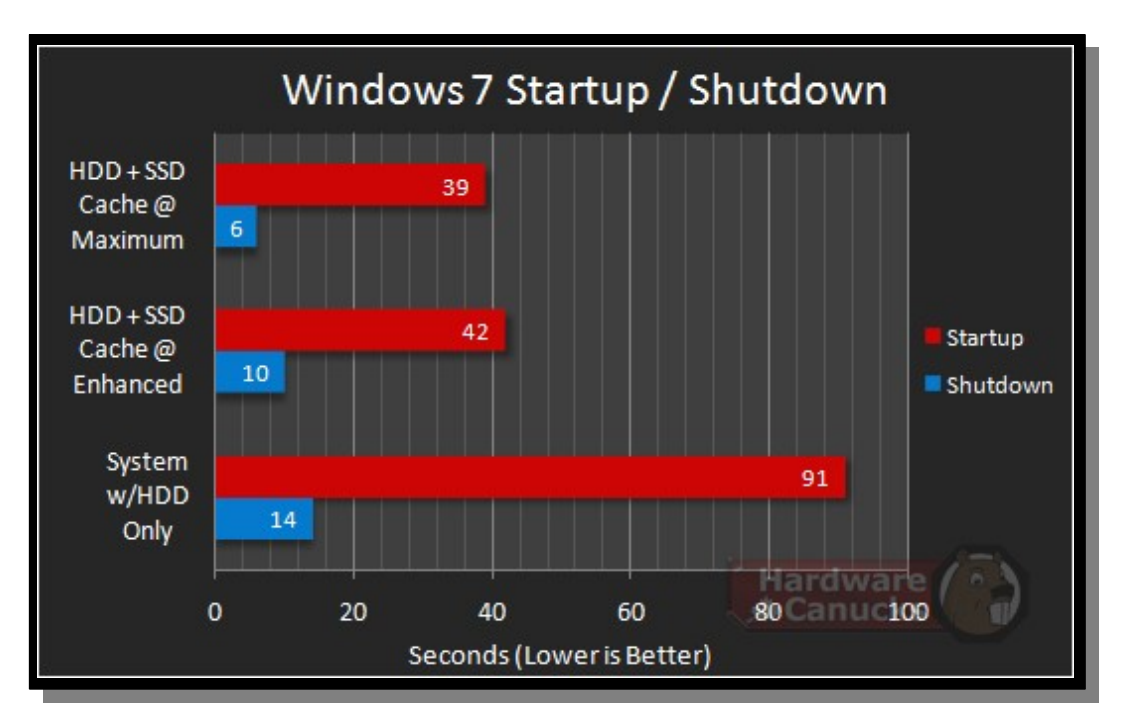

اختبار بدء التشغيل/ إغلاق الحاسوب عدد (ثواني) أقل = أداء أفضل.

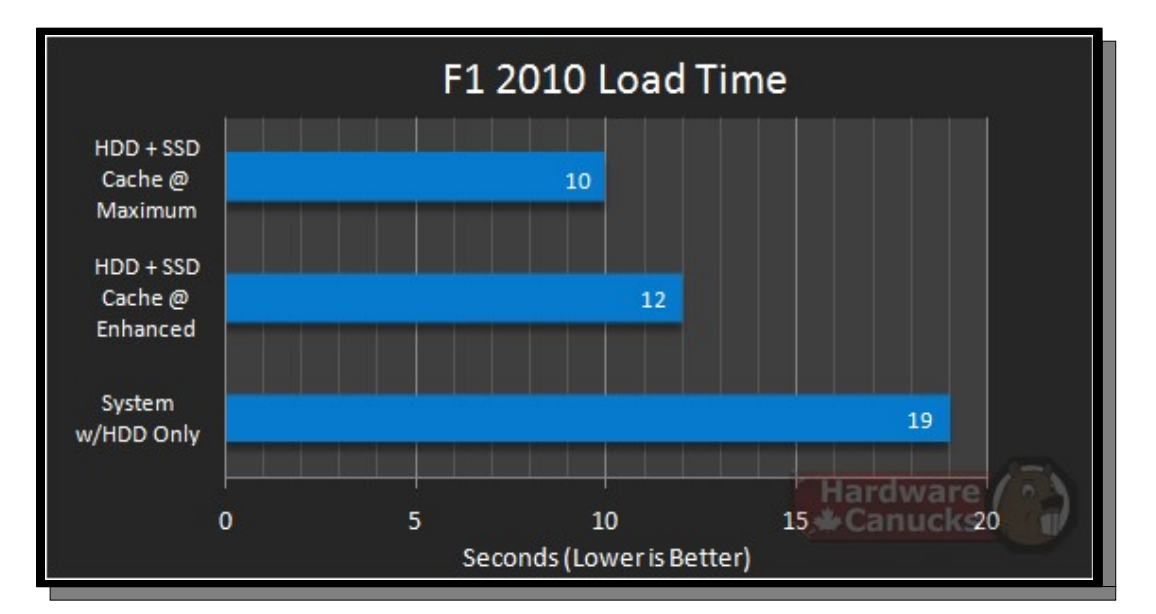

اختبار زمن تحميل لعبة (2010 1F( عدد (ثواني) أقل = أداء أفضل.

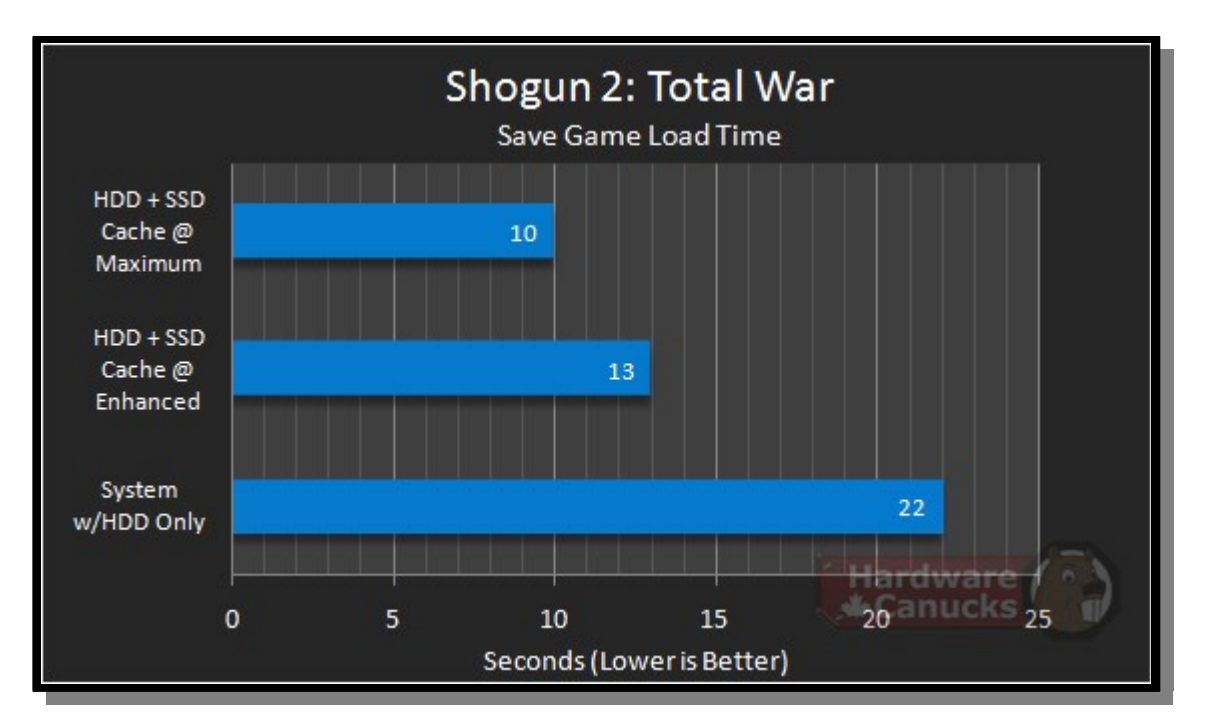

(shogun 2: total war) اختبار زمن تحميل حفظ لعبة

رقم الأقل = أداء أفضل.

جزء من المعلومات و الصور السابقة مصدرها: (Hardware Canucks)

(تمت بحمد ال) عنوان البريد الإلكتروني للمراسلة Antfra81 [AT] yahoo [DOT] com

> $\overset{\bullet}{\mathcal{C}}$ ANTFRA 2014